## **Windows 7 - 8 Gadgets**

1. GADGET.XML -Datei zur Beschreibung des Gadgets.

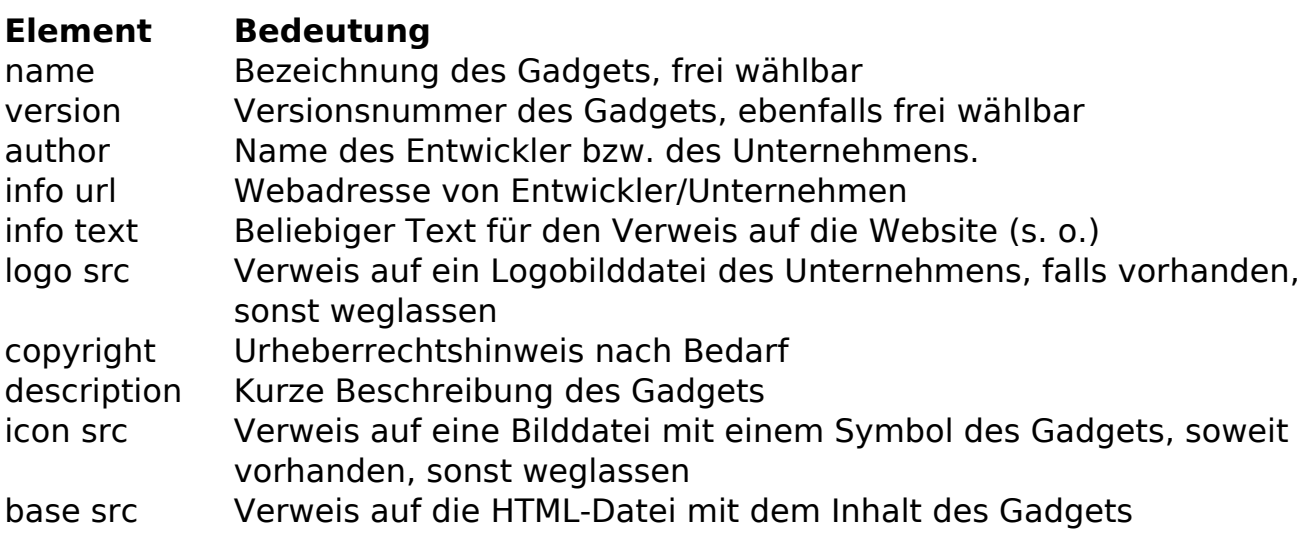

- 2. HTML-Datei mit dem eigentlichen Gadget.
- 3. Dateien als ZIP packen und als .gadget umbenennen.
- Windows speichert installierte User-Gadgets unter

C:\Users\[Benutzername]\AppData\Local\Microsoft\Windows Sidebar\Gadgets Systemweite Gadgets liegen in C:\Program Files\Windows Sidebar\Gadgets\

Zum Ausführen von Gadgets muss C:\Program Files\Windows Sidebar\sidebar.exe

und Windows Feature "Desktop Gadget Plattform" laufen.

Systemweite Gadgets liegen in C:\Program Files\Windows Sidebar\Gadgets\ User-Gadgets liegen in C:\Users\Born\AppData\Local\Microsoft\Windows Sidebar\Gadgets\

%ProgramFiles%\Windows Sidebar\sidebar.exe /showGadgets -zeigt alle Minianwendungen

## **Literatur:**

Gadgets bauen http://www.gieseke-buch.de/windows-7/windows-gadgets-selbsterstellen http://robofan.de/SidebarGadget.html <http://technet.microsoft.com/de-de/library/ff731022.aspx>

betrifft: Windows Vista, Windows 7

Seite 1 / 2

**(c) 2024 Uwe Kernchen <news@uwe-kernchen.de> | 2024-04-28 14:04**

(C) https://uwe-kernchen.de [URL: https://uwe-kernchen.de/phpmyfaq/index.php?action=faq&cat=10&id=48&artlang=de](https://uwe-kernchen.de/phpmyfaq/index.php?action=faq&cat=10&id=48&artlang=de)

## **Windows 7 - 8**

Eindeutige ID: #1047 Verfasser: Uwe Kernchen Letzte Änderung: 2016-03-18 16:41

(C) https://uwe-kernchen.de [URL: https://uwe-kernchen.de/phpmyfaq/index.php?action=faq&cat=10&id=48&artlang=de](https://uwe-kernchen.de/phpmyfaq/index.php?action=faq&cat=10&id=48&artlang=de)Seite 2 / 2 **(c) 2024 Uwe Kernchen <news@uwe-kernchen.de> | 2024-04-28 14:04**